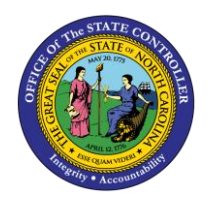

# **FBR IBIS ALLOTMENT INTERFACE RECONCILIATION REPORT QUICK REFERENCE GUIDE BUD-07**

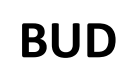

The purpose of the Quick Reference Guide (QRG) is to explain how to navigate to and generate the FBR IBIS Allotment Interface Reconciliation Report in the North Carolina Financial System (NCFS).

#### **Introduction and Overview**

This Quick Reference Guide (QRG) covers the navigation to the FBR IBIS Allotment Interface Reconciliation Report and how to generate the report output. This report provides information on how to reconcile general fund budget allotments imported from IBIS via an interface and identify any potential errors the North Carolina Financial System (NCFS).

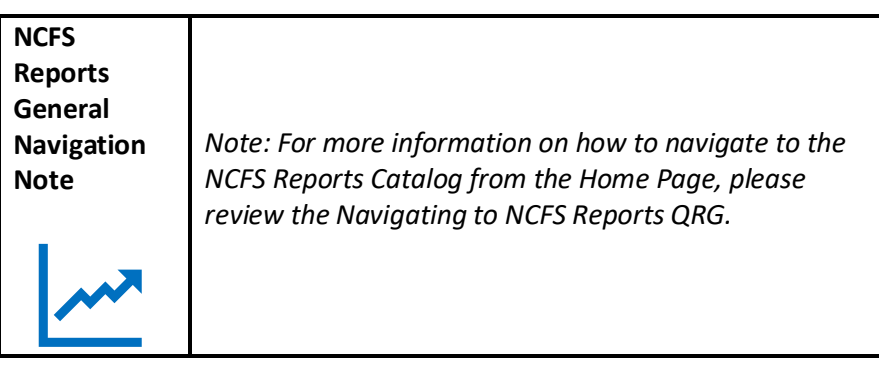

## **Navigating to the Report**

To navigate to the FBR IBIS Allotment Interface Reconciliation Report, please follow the steps below.

1. Click **Expand** in the Budget Section.

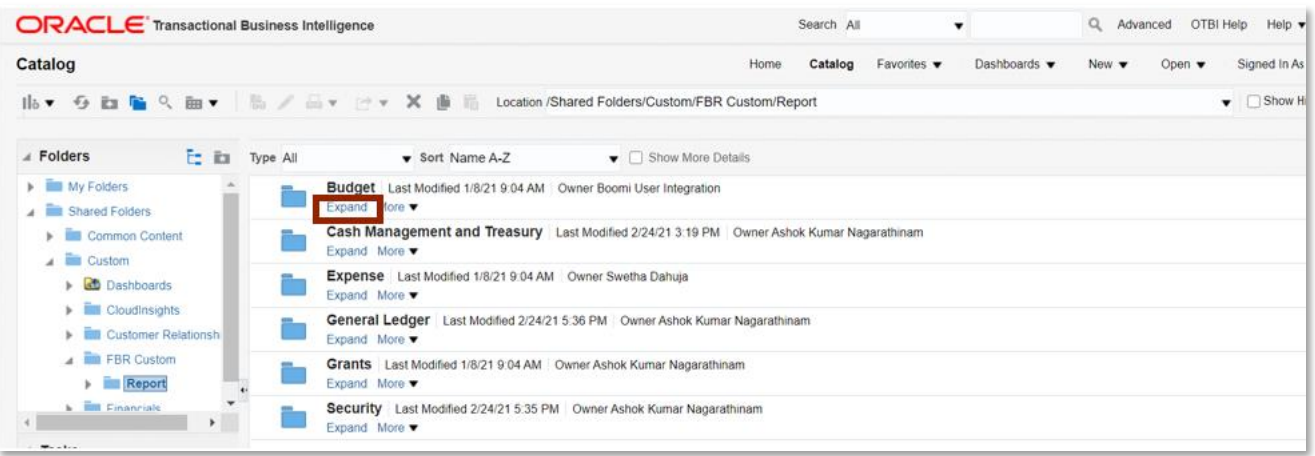

#### *Budget Reports*

NORTH CAROLINA OFFICE OF THE STATE CONTROLLER

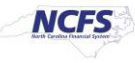

2. Click **Expand** under the *FBR Allotment Interface Reconciliation Report*.

| <b>ORACLE</b> Transactional Business Intelligence                            |                                                                                                    |                                                                                                    | Search All |                                | $\overline{\phantom{a}}$        |                          | Advanced                  | OTBI Help He        |  |  |  |  |  |  |  |
|------------------------------------------------------------------------------|----------------------------------------------------------------------------------------------------|----------------------------------------------------------------------------------------------------|------------|--------------------------------|---------------------------------|--------------------------|---------------------------|---------------------|--|--|--|--|--|--|--|
| Catalog                                                                      |                                                                                                    |                                                                                                    | Catalog    | Favorites $\blacktriangledown$ | Dashboards $\blacktriangledown$ | New $\blacktriangledown$ | Open $\blacktriangledown$ | <b>Signed In As</b> |  |  |  |  |  |  |  |
|                                                                              | Ilis ▼ G in Fa Q im ▼   Bi / A v P × X   Bi Hi Location /Shared Folders/Custom/FBR Custom/Report/Budget                                                           |                                                                                                    |            |                                |                                 |                          |                           |                     |  |  |  |  |  |  |  |
| $\blacktriangle$ Folders<br>Et Ba                                            | <b>Type All</b><br>Sort Name A-Z<br>$\bullet$ $\Box$ Show More Details                                                                                            |                                                                                                    |            |                                |                                 |                          |                           |                     |  |  |  |  |  |  |  |
| My Folders<br>Shared Folders                                                 |                                                                                                    | FBR IBIS Allotment Interface Reconciliation Report   Last Modified 12/2/2020 9:59:55 AM   Owner Ashok Nagarathinam<br>Expand More $\blacktriangledown$ |            |                                |                                 |                          |                           |                     |  |  |  |  |  |  |  |
| $\blacktriangleright$ Common Content<br>$\overline{a}$ $\overline{a}$ Custom |                                                                                                    | FBR IBIS Appropriation Budget Interface Reconciliation Report Last Modified 12/2/2020 9:59:55 AM   Owner Ashok Nagarathinam<br>Expand More ▼           |            |                                |                                 |                          |                           |                     |  |  |  |  |  |  |  |
| CloudInsights<br>Customer Relationshi                                        |                                                                                                    | FBR IBIS Appropriation GL Interface Reconciliation Report Last Modified 12/2/2020 9:59:55 AM Owner Ashok Nagarathinam<br>Expand More ▼                 |            |                                |                                 |                          |                           |                     |  |  |  |  |  |  |  |
| FBR Custom                                                                   | FBR IBIS Appropriation Transfer Budget Interface Reconciliation Report Last Modified 12/2/2020 9:59:55 AM   Owner Ashok Nagar<br>Expand More $\blacktriangledown$ |                                                                                                    |            |                                |                                 |                          |                           |                     |  |  |  |  |  |  |  |
| $\mathbf{F}$<br>$\triangleq$ Tasks                                           |                                                                                                    | FBR IBIS Appropriation Transfer GL Interface Reconciliation Report Last Modified 12/2/2020 9:59:55 AM Owner Ashok Nagarathin<br>Expand More ▼          |            |                                |                                 |                          |                           |                     |  |  |  |  |  |  |  |
| <b>Budget</b>                                                                |                                                                                                    | FBR IBIS CI Allotment Interface Reconciliation Report Last Modified 12/2/2020 9:59:55 AM Owner Ashok Nagarathinam<br>Expand More $\blacktriangledown$  |            |                                |                                 |                          |                           |                     |  |  |  |  |  |  |  |

*The FBR IBIS Allotment Interface Reconciliation Report on the Budget Screen*

3. Click **Open** under the FBR IBIS Allotment Interface Reconciliation Report.

| <b>ORACLE</b> Transactional Business Intelligence                                                          |        |          |                                |               | Search All                                                                                                    |                             |                                | Q                               | Advanced                 | OTBI Help He              |              |
|----------------------------------------------------------------------------------------------------|--------|----------|--------------------------------|---------------|----------------------------------------------------------------------------------------------------|-----------------------------|--------------------------------|---------------------------------|--------------------------|---------------------------|--------------|
| Catalog                                                                                                    |        |          |                                |               | Home                                                                                                    | Catalog                     | Favorites $\blacktriangledown$ | Dashboards $\blacktriangledown$ | New $\blacktriangledown$ | Open $\blacktriangledown$ | Signed In As |
| Is ▼ G En Reconciliation Interface Reconciliation Interface Reconciliation Interface Reconciliation        |        |          |                                |               |                                                                                                    |                             |                                |                                 |                          |                           |              |
| <b>Eolders</b>                                                                                             | te for | Type All |                                | Sort Name A-Z |                                                                                                    | $\bullet$ Show More Details |                                |                                 |                          |                           |              |
| My Folders<br>Shared Folders<br>Common Content                                                             |        |          | Properties More ▼              |               | FBR IBIS Allotment Interface Reconciliation DM Last Modified 12/2/2020 9:59:55 AM Owner Ashok Nagarathinam<br>FBR IBIS Allotment Interface Reconciliation Data Model |                             |                                |                                 |                          |                           |              |
| $\overline{a}$ Custom<br>$\blacktriangleright$ $\blacksquare$ CloudInsights<br><b>Customer Relationshi</b> |        |          | Open More $\blacktriangledown$ |               | FBR IBIS Allotment Interface Reconciliation Report Last Modified 12/2/2020 9:59:55 AM Owner Ashok Nagarathinam<br>FBR IBIS Allotment Interface Reconciliation Report |                             |                                |                                 |                          |                           |              |

*The FBR IBIS Allotment Interface Reconciliation Report*

4. Enter the *Journal Source and Allotment Number* drop-down and enter the **Budget Creation – From Date** and **To Date**. The click [APPLY].

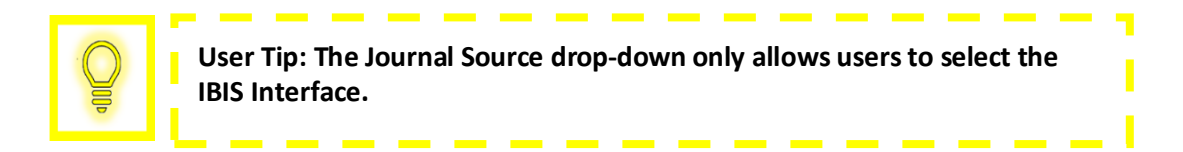

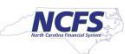

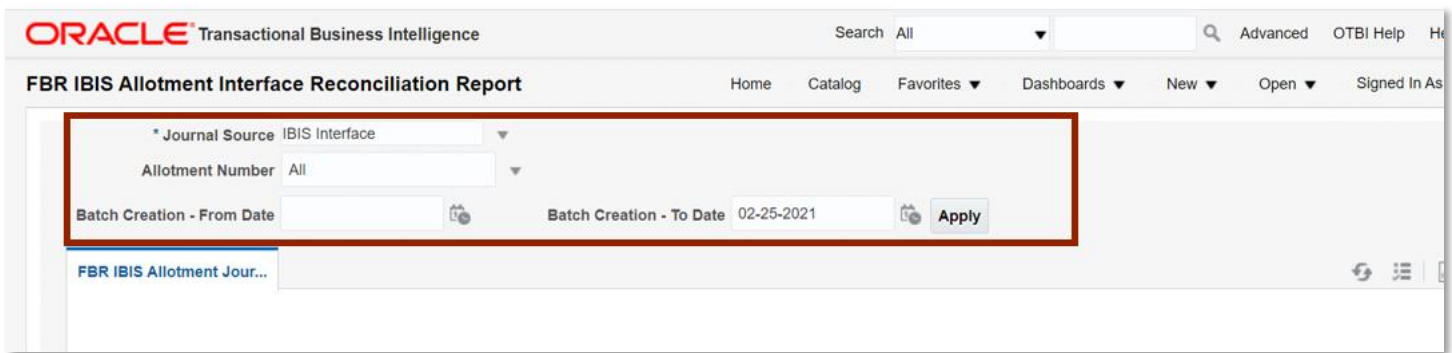

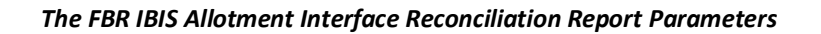

#### **FBR IBIS Allotment Interface Reconciliation Report Output**

To navigate to the report output, please follow the steps below.

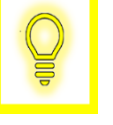

**User Tip: When running the reports in Firefox, a popup window opens asking if you want to Open or Save the file.** 

1. In the bottom left-hand corner, click the **Microsoft Excel Document**.

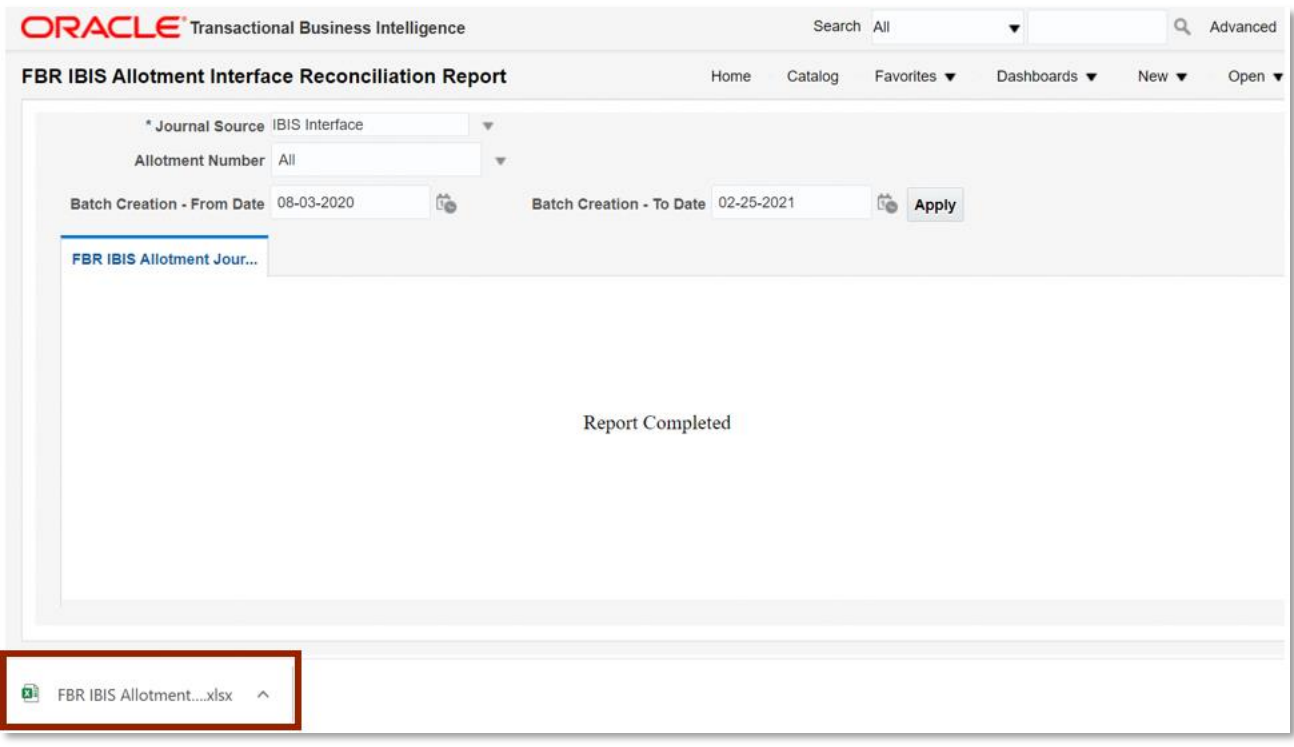

#### *The FBR IBIS Allotment Interface Reconciliation Report Output*

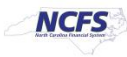

2. The report is generated in Microsoft Excel. Review the report details.

|                                                                                                    | <b>NCFS</b>                                                                                                    | <b>North Carolina Financial System</b><br><b>Allotment Interface Reconciliation Report</b> | <b>Office of State Controller</b><br>02/25/2021 10:28 AM |                                   |        |      |                 |                                  |      |                                                                      |                                   |                   |                               |          |                       |                       |                                                                                                  |              |                       |          |                     |                      |                   |                 |               |       |                    |                                                        |
|----------------------------------------------------------------------------------------------------|----------------------------------------------------------------------------------------------------|--------------------------------------------------------------------------------------------|----------------------------------------------------------|-----------------------------------|--------|------|-----------------|----------------------------------|------|----------------------------------------------------------------------|-----------------------------------|-------------------|-------------------------------|----------|-----------------------|-----------------------|--------------------------------------------------------------------------------------------------|--------------|-----------------------|----------|---------------------|----------------------|-------------------|-----------------|---------------|-------|--------------------|--------------------------------------------------------|
| <b>Parameters</b><br><b>Journal Source:</b><br>Allotment<br><b>Batch From Date:</b><br><b>Batch To Date:</b> | <b>BS</b> Interface<br>08/03/2020<br>12/25/2021                                                                                        |                                                                                            |                                                          |                                   |        |      |                 |                                  |      |                                                                      |                                   |                   |                               |          |                       |                       |                                                                                                  |              |                       |          |                     |                      |                   |                 |               |       |                    |                                                        |
| Group ID                                                                                                    | <b>Batch Name</b><br>Ledger                                                                                                    | Journal<br><b>Name</b>                                                                     | <b>Source</b>                                            | <b>Category Period</b>            |        | Flag | Actual Currency | Batch<br>Creation<br><b>Date</b> | Line | Contest                                                              | <b>Allotment</b><br><b>Number</b> | Revenue<br>Amount | Expenditure Entered<br>Amount | Debit    | Entered<br>Credit     | <b>Budget</b><br>Code | <b>FileMane</b>                                                                                  | Agency       | <b>Budget</b><br>Fund | Account  | <b>Mgmt</b><br>Unit | Program              | Funding<br>Source | <b>Project</b>  | Inter<br>Fund |       | $\overline{z}$     | <b>Future Future Future</b><br>$\overline{\mathbf{3}}$ |
| 201211050023484                                                                                              | Allotment Imported NC CASH Allotment<br>ACENCY USED<br>2020/025 12 11:020<br>$-050023003$<br>Interface A<br>2012110500234<br>93067N    | Imported<br><b>AGENCY</b><br>LIBBO<br>20201125121<br>$2020 - 0500$<br>$23$ EIS GF          | BS.<br>Interface                                         | <b>BSCF</b><br><b>ALLOTMENT</b>   | Nov-20 |      | <b>LISO</b>     | 12/19/2020 1                     |      | <b>IEES</b><br><b>GENEFIAL</b><br><b>FUND</b><br><b>ALLOTMENT</b>    | 010431                            | 200,000.00        | 200,000.00                    | 0.00     |                       | 0.00 16086            | be002-<br>0300_cabr<br>crice allo<br>ment.cov.p<br>gp_12 11<br>$2020 - 05$<br>0023               | 1,890        | <b>DISCORD</b>        | 00001000 | 000000              | 0000000              | focoo             |                 |               | 0000  | toccoo tocco       |                                                        |
| 201211050023484                                                                                              | Allotment Imported NC CASH Allotment<br>AGENCY UB60<br>2020112512112020<br>$-050023B85$<br>Interface A<br>2012110500234<br>99067N      | Imported<br><b>AGENCY</b><br><b>U860</b><br>20201125121<br>2020 - 05:00<br>23 BIS GF       | <b>BS</b><br>Interface                                   | <b>BIS GF</b><br><b>ALLOTMENT</b> | Nov-20 |      | luso            | 12/11/2020 2                     |      | EIS <sub></sub><br><b>GENERAL</b><br><b>FUND</b><br><b>ALLOTMENT</b> | 010431                            | 200,000.00        | 200,000.00                    | 0.00     |                       | 0.001 6006            | $be002-$<br>0300_cobe<br>_cmos_allot<br>mere.cov.p<br>gp_12 11<br>$2020 - 05$<br>0023            | <b>LINGO</b> | <b>DISCOS</b>         | 11120000 |                     | 0000000 0000000      | <b>Roon</b>       | 00000000 000000 |               | 0000  | 0000000 000000     |                                                        |
| 201211050023484                                                                                              | Allotment Imported NC CASH Allotment<br>AGENCY US60<br>20201125 12 11 2020<br>$-050023$ BIS<br>Interface A<br>2012110500234<br>99067N  | Imported<br><b>AGENCY</b><br>LINO<br>202011251211<br>$2020 - 0500$<br>23 BS GF             | छ<br>Interface                                           | <b>BIS OF</b><br><b>ALLOTMENT</b> | Nov-20 |      | USD <sup></sup> | 12/19/2020 3                     |      | <b>BS</b><br><b>GENERAL</b><br><b>FUND</b><br><b>ALLOTMENT</b>       | 010431                            |                   |                               | ******** |                       | 0.00 16086            | $be002-$<br>0300 <sub>-osbm</sub><br>cmcs_allot<br>ment.cov.p<br>gp_12 11<br>$2020 - 05$<br>0023 | 1897         | 1016096               | 66390100 |                     | <b>Roosen Roosen</b> | <b>Toron</b>      |                 |               |       | <b>Roome</b> Roome |                                                        |
| 201211050023484                                                                                              | Allotment Imported   NC CASH Allotment<br>AGENCY USED<br>2020/025 12 11:2020<br>$-050023005$<br>Interface A<br>2012110500234<br>33067N | Imported<br><b>AGENCY</b><br>LING<br>202011251211<br>2020 - 05:00<br>23 FBS GF             | <b>BS</b><br>Interface                                   | <b>BSCF</b><br>ALLOTMENT          | Nov-20 |      | luso            | 12/11/2020 4                     |      | <b>EES</b><br><b>GENERAL</b><br><b>FUND</b><br><b>ALLOTMENT</b>      | 010431                            |                   |                               |          | 0.00 200.000.00 16086 |                       | $be002-$<br>0300_osbe<br>cevos allor<br>merk.cov.p<br>gp_12 11<br>$2020 - 05$<br>0023            | LIBED        | 016086                | 66850100 |                     | 0000000 0000000      | fccco             | 00000000 000000 |               | 10000 | 000000 00000       |                                                        |

*The FBR IBIS Allotment Interface Reconciliation Report Fields*

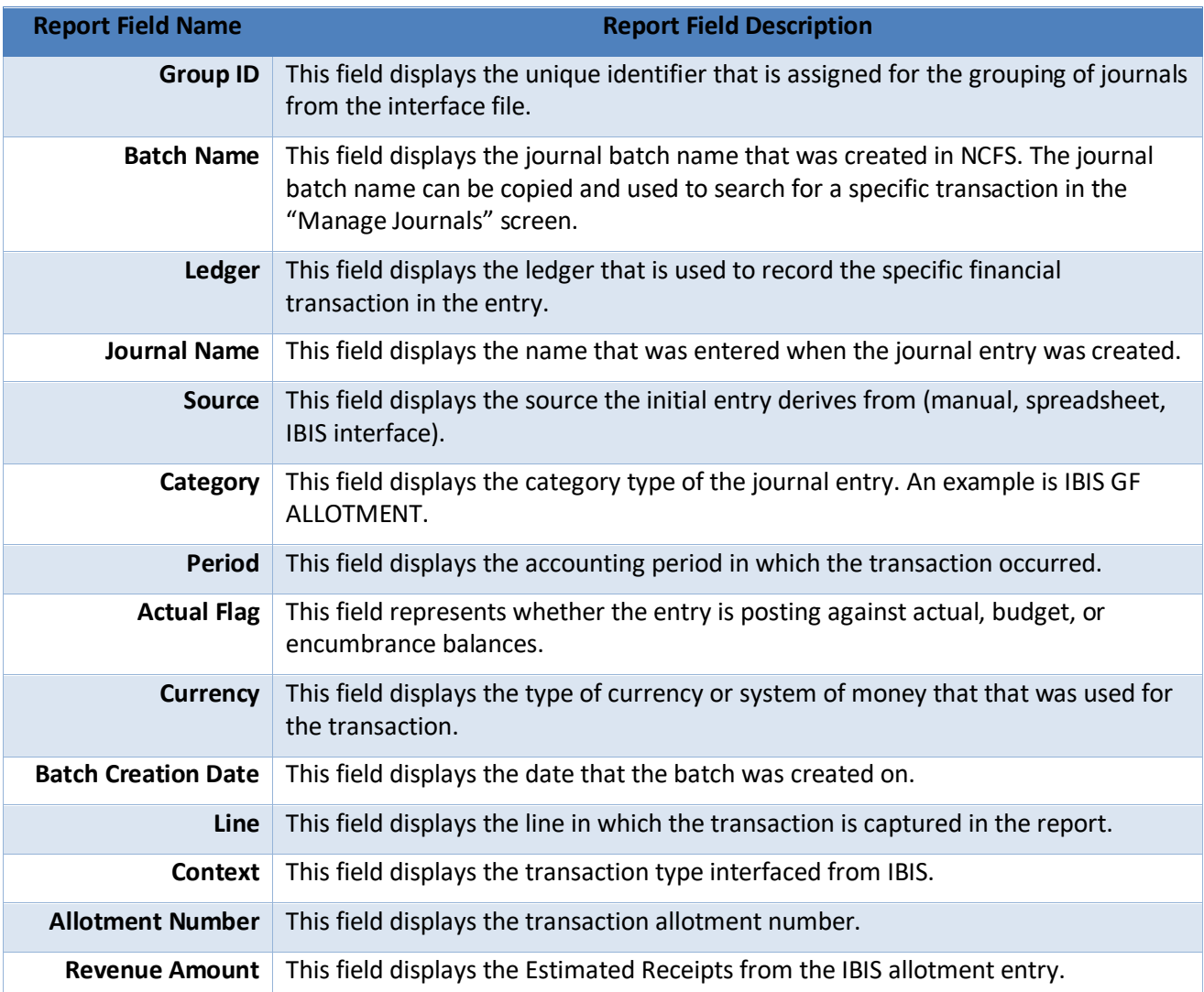

NORTH CAROLINA OFFICE OF THE STATE CONTROLLER

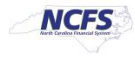

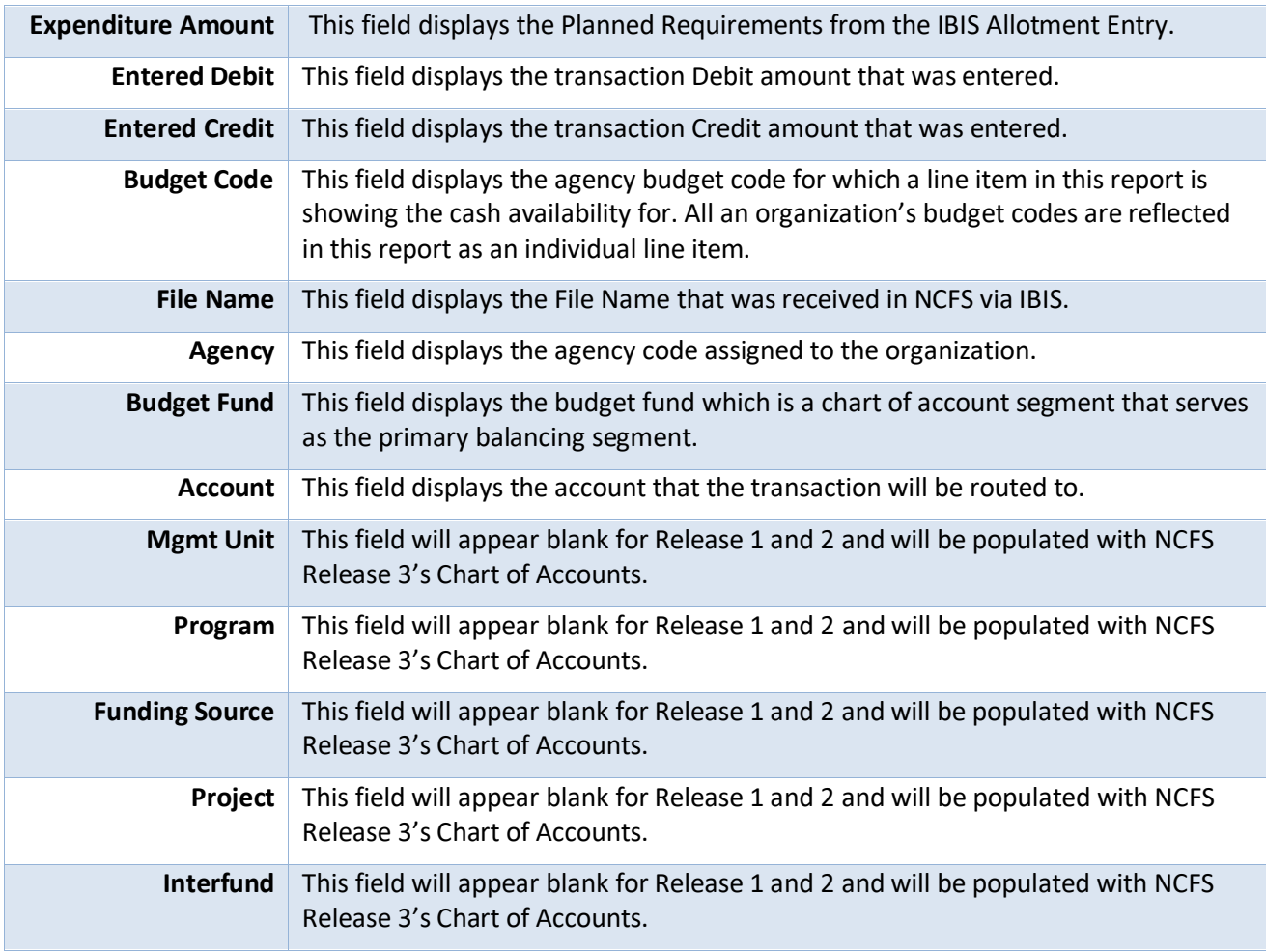

# **Wrap Up**

The Allotment Interface Reconciliation Report is specific to general fund allotments and facilitate the reconciliation of General Fund Allotments that have interfaced from IBIS into NCFS. Users can view the allotments in the Journals screen and use this report for verifying that allotments and CI allotments that are approved in IBIS have posted into NCFS.

# **Additional Resources**

For more information on the Budget Reports, please review the following materials:

## **Web-Based Training (WBT)**

• BU 100: Introduction to Budget Management

## **Instructor Led Training (ILT)**

• None

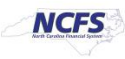

#### **Quick Reference Guides (QRGs)**

- FBR IBIS Appropriation Transfer GL Interface Reconciliation Report
- FBR IBIS CI Allotment Interface Reconciliation Report
- FBR IBIS Allotment Interface Reconciliation Report
- FBR IBIS Appropriation Budget Interface Report
- FBR IBIS Appropriation Transfer Budget Interface Reconciliation Report

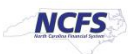